# <span id="page-0-2"></span>**FAQ**

#### [YouTrack Requirements](#page-0-0)

- [Which application servers does YouTrack support?](#page-0-1)
- [What hardware requirements does YouTrack have?](#page-1-0)
- [Does YouTrack support IIS?](#page-1-1)
- [Installation and Upgrades](#page-1-2)
	- [Internet Explorer automatically renames JAR and WAR files to ZIP. What am I to do?](#page-1-3)
	- [How do I get YouTrack running on the same machine as TeamCity?](#page-1-4)
	- [I'm reinstalling \(upgrading\) YouTrack Windows service installation \(using exe distribution\) and get an error on installing Tomcat](#page-2-0) [service. What's the problem?](#page-2-0)
- [Importing Issues](#page-2-1)
	- [Can I import issues from JIRA to YouTrack?](#page-2-2)
	- [Can I import issues from other issue tracking systems?](#page-2-3)
	- [Which JIRA versions can I import my issues from?](#page-3-0)
- [Administering YouTrack](#page-3-1)
	- [I'm using the JAR format with the java service wrapper on a FreeBSD system, and cannot figure out how to specify what hostname](#page-3-2) [YouTrack should bind itself on. What should I do?](#page-3-2)
	- [I have deployed YouTrack under Apache Tomcat but attempting to access YouTrack fails because of](#page-3-3) BeanCreationExceptions. [What's the problem?](#page-3-3)
		- [Solving the problem for YouTrack WAR under Apache Tomcat on Ubuntu.](#page-3-4)
	- What are the default user rights for Guest?
	- How do I allow quest users to view my public projects?
	- [How do I grant permissions to create new issues in a specific project to any registered user?](#page-4-1)
	- [I don't want to use root account, but it seems I cannot delete it. What should I do?](#page-4-2)
	- $\bullet$  [I forgot my root password. How can I restore it?](#page-4-3)
	- [Why I don't see <some permission> on edit role page?](#page-5-0)
	- [How do I create users in YouTrack?](#page-5-1)
	- [How do I exclude a user from a group? There's no such option in group properties](#page-5-2)
	- I'm trying to change logging level for YouTrack but it shows unnecessary messages time and again. What am I doing wrong?
	- [I want to allow attaching files larger than 10Mb set by default. How can I do that?](#page-5-4)
	- How to launch YouTrack without letting it open a browser window?
- [Using YouTrack](#page-5-6)
	- [I'm trying to assign an issue to myself but YouTrack refuses to do so. What's wrong?](#page-5-7)
	- After upgrading to Mac OS X 10.7 Lion, YouTrack Screenshot applet does not start! What's wrong?
	- I run YouTrack with Glassfish 3 and I cannot upload files or attach screenshots! WTF?!
	- [Our workflow requires that developers mark issues as fixed and hand them over to QA. Is there a state in YouTrack that lets us do](#page-6-2) [that, something like "Fixed not tested"?](#page-6-2)
	- [I have an account in YouTrack, but now I want to log in using my OpenID. How can I associate my OpenID to my existing account?](#page-6-3)
	- How do I search for issues, which were created/updated/resolved before specific date?
	- [Is there an easy way to create multiple issues with the same set of attributes, tags etc.?](#page-7-1)
	- [How do I create subtasks in YouTrack?](#page-7-2)
	- [Can I visually distinguish between features, bugs and other issue types in the list of issues?](#page-7-3)
- [Integration with External Tools](#page-8-0)
	- [Does YouTrack support LDAPS? How can I configure integration for LDAPS?](#page-8-1)
	- I try to connect my YouTrack server in Tasks configuration in my IDEA-based IDE, but it seems to be not working. What's wrong?
	- I have some problems with my Mailbox Integration. How can I enable detailed logging?
- [Integration with Version Control Systems](#page-9-0)
	- [How to integrate YouTrack with different version control systems?](#page-9-1)
	- [Does YouTrack integrate with version control systems directly, without using TeamCity?](#page-9-2)
	- [I have configured TeamCity integration but TeamCity doesn't convert issue IDs to links](#page-9-3)
	- [Is it possible to integrate YouTrack with several TeamCity servers? How can I do it?](#page-9-4)

Legend:  $\bullet$  — new or updated topic

## <span id="page-0-0"></span>**YouTrack Requirements**

<span id="page-0-3"></span><span id="page-0-1"></span>**Which application servers does YouTrack support?**

YouTrack [distributed as a WAR file](http://www.jetbrains.com/youtrack/download/#war) can be deployed into the following application servers:

- Apache Tomcat 6+, 7+
- Apache Geronimo
- Mortbay Jetty
- $\bullet$  JBoss  $4+$
- Caucho Resin
- Glassfish

[Distributed as a JAR file](http://www.jetbrains.com/youtrack/download/#jar), YouTrack comes bundled with Mortbay Jetty.

[Distributed as an EXE file,](http://www.jetbrains.com/youtrack/download/index.html#exe) YouTrack comes bundled with Apache Tomcat 6.

#### **[Back to top](#page-0-2)**

### <span id="page-1-0"></span>**What hardware requirements does YouTrack have?**

We're currently unable to define specific hardware requirements. However, when choosing a hardware configuration to host YouTrack, keep in mind the following:

- If you expect to have up to 10,000 issues in your installation, any up-to-date desktop PC can serve it.
- Our own [YouTrack instance](http://jetbrains.net/tracker/issues) currently processes 330,000 issues in 56 projects.
- We recommend to start YouTrack with at least 512M of heap memory available.

Watch the **System Info** tab in Admin area for live memory usage data.

#### **[Back to top](#page-0-2)**

### <span id="page-1-1"></span>**Does YouTrack support IIS?**

Unfortunately, currently YouTrack does not support IIS, and we do not plan to implement IIS support in the near future.

However, you can set up Tomcat to run YouTrack, and configure your IIS to work with Tomcat. For more details, see [http://tomcat.apache.org/connectors-doc/webserver\\_howto/iis.html.](http://tomcat.apache.org/connectors-doc/webserver_howto/iis.html)

Please, note that it's not possible to use plain IIS because it's not a J2EE application server; and, in order to run YouTrack, you need a J2EE server in any case.

**[Back to top](#page-0-2)**

## <span id="page-1-2"></span>**Installation and Upgrades**

### <span id="page-1-3"></span>**Internet Explorer automatically renames JAR and WAR files to ZIP. What am I to do?**

Nothing special, really:

- 1. Download a JAR or WAR file.
- 2. Rename youtrack-xx.zip to youtrack-xx.war or youtrack-xx.jar.
- 3. Run your JAR file or deploy your WAR file as usual.

#### **[Back to top](#page-0-2)**

### <span id="page-1-4"></span>**How do I get YouTrack running on the same machine as TeamCity?**

No special efforts are required to make YouTrack and TeamCity run together on a single machine. Both products can be deployed under most commonly used J2EE application servers. See below for the procedure of installing and running YouTrack in the same Tomcat instance TeamCity bundles.

[Click here](#page-0-3) for the list of application servers supported by YouTrack. For guidelines on TeamCity integration, see [Integration with TeamCity.](http://confluence.jetbrains.com/display/YTD3/Integration+with+TeamCity)

**To run both YouTrack and TeamCity on the same machine with one HTTP server**, you need to install both applications into the same Tomcat instance:

- 1. Download and install TeamCity
- 2. Download youtrack.war (instead of youtrack.exe)
- 3. Rename <TeamCity installation directory>/webapps/ROOT folder into <TeamCity installation directory>/webapps/teamcity
- 4. Drop youtrack.war into the <TeamCity installation directory>/webapps/ directory.

#### 5. Start Tomcat.

- 6. TeamCity is now available at the http://<your\_server>:80/teamcity, and YouTrack at http://<your\_server>:80/youtrack.
	- Please check that baseURL is correct in the Administration > Settings page of your instance. For example, in this case ⚠ baseURL should be http://<your\_server>:80/youtrack. Correct baseURL is necessary for correct work of REST API, screenshot applet, OpenID and TeamCity integration and for correct links in YouTrack notifications.

#### **[Back to top](#page-0-2)**

### <span id="page-2-0"></span>**I'm reinstalling (upgrading) YouTrack Windows service installation (using exe distribution) and get an error on installing Tomcat service. What's the problem?**

This is a known issue (see <http://youtrack.jetbrains.net/issue/JT-7600>). Most often case for this error is when you run installation while the currently installed service is still running.

- 1. If you're only going to reinstall YouTrack, please stop running YouTrack services before installation.
- 2. If you've got the error already, please restart the PC. Then install YouTrack once again. The point is to delete Tomcat service marked for deletion during the first installation attempt (after which you've got the error).

#### **[Back to top](#page-0-2)**

## <span id="page-2-1"></span>**Importing Issues**

### <span id="page-2-2"></span>**Can I import issues from JIRA to YouTrack?**

Yes, you can. To do that:

- 1. Go to <http://yourserver:port/jiraIntegration> to open the **JIRA Integration** tab.
- 2. Use links provided in the **JIRA Integration** tab to get one of two available YouTrack plug-ins depending on your JIRA version: YouTrack plug-in for JIRA 3.8-3.9.3 (available at
	- http://<yourserver>:<port>/\_classpath/jira-plugin/jetbrains-charisma-rpc-plugin-3.8.1-3.jar)
	- YouTrack plug-in for JIRA 3.10-3.13.4 (available at
	- http://<yourserver>:<port>/\_classpath/jira-plugin/jetbrains-charisma-rpc-plugin-3.10-3.jar) YouTrack plug-in for Jira 4.0 and higher (available at
	- http://<yourserver>:<port>/\_classpath/jira-plugin/jetbrains-youtrack-rpc-plugin-4.0.jar)
- 3. Install the appropriate YouTrack plug-in in your JIRA instance by following guidelines for "Version 1" plug-ins in [Managing JIRA Plugins.](http://confluence.atlassian.com/display/JIRA/Managing+JIRA%27s+Plugins)
- 4. Make sure that [remote API is enabled in JIRA](http://confluence.atlassian.com/display/JIRA/Enabling+the+RPC+plugin) and the YouTrack plug-in has appeared in the list of JIRA plug-ins as "Charisma JIRA plugin".
- 5. Go back to <http://yourserver:port/jiraIntegration>.
- 6. Click **Enable JIRA Integration**.
- 7. Specify your admin-level credentials in JIRA, a project to import, and required issue types.
- 8. Click **Import Project**.
- 

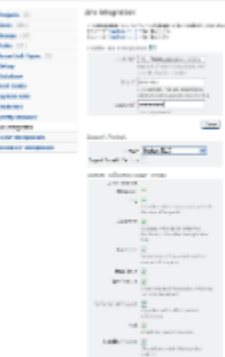

Chuthan,

**[Back to top](#page-0-2)**

### <span id="page-2-3"></span>**Can I import issues from other issue tracking systems?**

Yes, YouTrack 3.0 supports import from other tracking systems via [REST API.](http://confluence.jetbrains.com/display/YTD3/Import+REST+API) We also provide [Python Client Library,](http://confluence.jetbrains.com/display/YTD3/Python+Client+Library) which wraps REST API and

allows using it with Python scripts. In addition, the Python Client Library contains several ready-to-use scripts for importing issues from [Bugzilla](http://confluence.jetbrains.com/display/YTD3/Import+from+Bugzilla), [FogBugz,](http://confluence.jetbrains.com/display/YTD3/Import+from+FogBugz) [Mantis](http://confluence.jetbrains.com/display/YTD3/Import+from+Mantis), [Trac,](http://confluence.jetbrains.com/display/YTD3/Import+from+Trac) from [Google Code Issue Tracker], and from another YouTrack server. In addition to these scripts, we provide another one, which enables importing issues to YouTrack via a CSV file, thus allowing import from almost any other issue tracker.

You can [request other importing features.](http://jetbrains.net/tracker/issues/JT)

#### **[Back to top](#page-0-2)**

### <span id="page-3-0"></span>**Which JIRA versions can I import my issues from?**

JIRA 3.8 and later is currently supported.

Two separate YouTrack plug-ins for JIRA are provided: one for versions from 3.8 through 3.12 and another for version 3.13 and later. Both are bundled with YouTrack and are available from the Admin area at<http://yourserver:port/jiraIntegration>.

**[Back to top](#page-0-2)**

## <span id="page-3-1"></span>**Administering YouTrack**

<span id="page-3-2"></span>**I'm using the JAR format with the java service wrapper on a FreeBSD system, and cannot figure out how to specify what hostname YouTrack should bind itself on. What should I do?**

#### **To define a hostname for YouTrack**, you have to edit file

youtrack.jar!/jetbrains/mps/webr/standalone/runtime/standalone.xml. In the file, locate the block

<New class="org.eclipse.jetty.server.nio.SelectChannelConnector"> <Set name="port">8081</Set>

and add the line <Set name="host">desired hostname</Set>. That's it!

For example, to set hostname to the 127.0.0.1, the block should look as follows:

```
<New class="org.eclipse.jetty.server.nio.SelectChannelConnector">
               <Set name="port">8081</Set>
                <Set name="host">127.0.0.1</Set>
```
### <span id="page-3-3"></span>**I have deployed YouTrack under Apache Tomcat but attempting to access YouTrack fails because of BeanCreationExceptions. What's the problem?**

The user account used by Tomcat should have write permissions to Tomcat directory. Sometimes it doesn't, so make sure that the permissions are granted.

#### <span id="page-3-4"></span>**Solving the problem for YouTrack WAR under Apache Tomcat on Ubuntu.**

By default, YouTrack creates database in the  $\frac{1}{2}$  {user.home}/teamsysdata folder. Most likely, you are running tomcat under user account with \$HOME pointing to /usr/share/tomcat6/ folder. Thus, YouTrack tries to create database folder /usr/share/tomcat6/teamsysdata and fails, because tomcat user has no write permissions for this folder.

To fix the problem, you can try any of the following methods:

- 1. Grant write access to tomcat user for /usr/share/tomcat6 folder. Not recommended
- 2. Change tomcat user \$home folder to something like /home/tomcat and grant write access to it.
- 3. Change the default database location. For detailed procedure, please refer to [Changing Database Location](http://confluence.jetbrains.com/display/YTD3/Changing+Database+Location) page.

#### **[Back to top](#page-0-2)**

### <span id="page-3-5"></span>**What are the default user rights for Guest?**

By default, the guest user has Observer role, which allows to Read Issues and Comments) for all projects. To view actual permissions, which are currently set for the guest account, open the URL: http://<your youtrack

#### **[Back to top](#page-0-2)**

### <span id="page-4-0"></span>**How do I allow guest users to view my public projects?**

- 1. In the Admin Area, click **Groups**.
- 2. Click **All Users**. This is a predefined group that controls permissions for all users including guests.
- 3. Open the **Roles** tab.
- 4. Click **Assign role**.
- 5. In the **Assign Role** dialog box, select Observer in the **Role** drop-down list, and select your public projects in the **Projects** combo box.
- 6. Click **OK**.

#### **[Back to top](#page-0-2)**

### <span id="page-4-1"></span>**How do I grant permissions to create new issues in a specific project to any registered user?**

You should create or configure a user group that:

- Allows to report issues within a specific project via Issue: CREATE permission.
- Enables **Auto Join** option, letting all new registered users join it automatically. Here's how to do that using predefined groups and roles:
- 1. In the Admin Area, open the **Groups** tab.
- 2. Click **New Users**. This is a predefined group that controls permissions for all registered users.
- 3. In the **Main** tab, select **Auto Join** to automatically add all new registered users to this group.
- 4. Open the **Roles** tab.
- 5. Click **Assign role**.
- 6. In the **Assign Role** dialog box, select Reporter in the **Role** drop-down list. In the **Projects** combo box, select projects where you want to enable any registered users to create new issues:

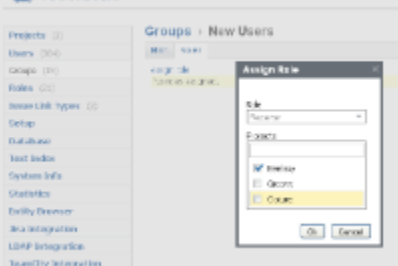

7. Click **OK** to apply changes.

#### **[Back to top](#page-0-2)**

### <span id="page-4-2"></span>**I don't want to use root account, but it seems I cannot delete it. What should I do?**

You cannot delete root account in YouTrack, but, if you prefer to use another account to administer YouTrack instance, configure new admin account properly, and then perform any or all of the following operations:

- Deny root account any permissions.
- Set a custom password for root account.
- Ban root account.
	- Taking these steps prevents unauthorized access using root account.

#### **[Back to top](#page-0-2)**

### <span id="page-4-3"></span>**I forgot my root password. How can I restore it?**

To restore root password, run YouTrack with the -Djetbrains.charisma.restoreRootPassword=true JVM option. For example:

java -Djetbrains.charisma.restoreRootPassword=true -jar youtrack-3.0.jar 8080

When YouTrack starts, the root user password and permissions will be reset to default values. Log in with the default credentials (root/root) and then set the new root password.

**[Back to top](#page-0-2)**

### <span id="page-5-0"></span>**Why I don't see <some permission> on edit role page?**

Make sure that you have this permission yourself. You can't grant a permission that you don't currently have.

**[Back to top](#page-0-2)**

### <span id="page-5-1"></span>**How do I create users in YouTrack?**

Users are expected to register in YouTrack by themselves. However, if you need to create new user accounts yourself, you can do that using a regular registration form at <http://yourserver:port/registerUserForm>. After you have created a new user with this form, you are automatically logged in as this new user.

When you import an existing project from JIRA, user accounts are imported along with issues.

#### **[Back to top](#page-0-2)**

### <span id="page-5-2"></span>**How do I exclude a user from a group? There's no such option in group properties**

You should exclude users from groups via user properties as opposed to group properties. See [Administrator's Guide](http://www.jetbrains.net/confluence/display/TSYSD/Adminitrator%27s+Guide#Adminitrator%27sGuide-ExcludingUsersfromGroups) for details.

#### **[Back to top](#page-0-2)**

### <span id="page-5-3"></span>**I'm trying to change logging level for YouTrack but it shows unnecessary messages time and again. What am I doing wrong?**

You should modify logging levels in webapps/youtrack-xx/WEB-INF/classes/jetbrains/charisma/main/log4j.xml (for Apache Tomcat). Modifying logging properties in other files won't affect YouTrack logs.

For more details, please refer to the [Configuring Logging in YouTrack](http://confluence.jetbrains.com/display/YTD4/Configuring+Logging+in+YouTrack) page.

#### **[Back to top](#page-0-2)**

### <span id="page-5-4"></span>**I want to allow attaching files larger than 10Mb set by default. How can I do that?**

To specify the maximum allowed file size, use -Djetbrains.webr.maxUploadFileSize=<value> JVM property. The value should specified in bytes. For example, to limit the maximun allowed attachment size to 50Mb, you should specify:

-Djetbrains.webr.maxUploadFileSize=50000000

#### **[Back to top](#page-0-2)**

### <span id="page-5-5"></span>**How to launch YouTrack without letting it open a browser window?**

When you launch YouTrack as the jar file from the command line, it automatically opens a new browser window to display the main page. If you want to avoid launching the browser, you should use the "-Djetbrains.youtrack.disableBrowser=true" Java parameter to your command. For example:

```
java -Djetbrains.youtrack.disableBrowser=true -Xmx512m -jar /Applications/youtrack-3.0.4.jar 8000
```
#### **[Back to top](#page-0-2)**

## <span id="page-5-6"></span>**Using YouTrack**

<span id="page-5-7"></span>**I'm trying to assign an issue to myself but YouTrack refuses to do so. What's wrong?**

You are neither a member of any groups configured as assignees for a particular project nor an individual assignee for this project. You have three options:

- Ask the project lead that he/she assigns the issue to you.
- Ask your administrator to add you to a group that is configured as assignee for the project.
- Ask your administrator to configure your user account as an individual assignee for the project.

Both groups and individual assignees for a particular project can be configured by choosing **Projects | <project name> | Assignees** in the Admin area:

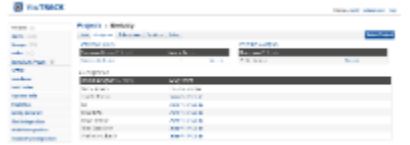

#### **[Back to top](#page-0-2)**

### <span id="page-6-0"></span>**After upgrading to Mac OS X 10.7 Lion, YouTrack Screenshot applet does not start! What's wrong?**

If you encounter this problem, first of all check your Java preferences:

- 1. Open **Applications > Utilities > Java Preferences**.
- 2. In **General** settings select the 'Enable applet plug-in and Web Start applications' check box:

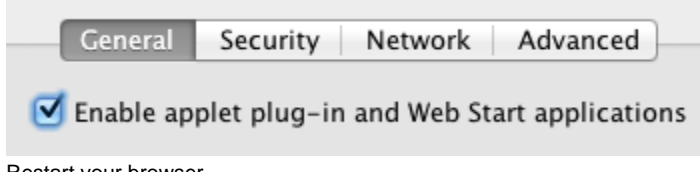

3. Restart your browser. This simple procedure should solve the problem.

#### **[Back to top](#page-0-2)**

### <span id="page-6-1"></span>**I run YouTrack with Glassfish 3 and I cannot upload files or attach screenshots! WTF?!**

Unfortunately, this is a known glassfish3 issue:<http://java.net/jira/browse/GLASSFISH-18444>. To fix it, download file [web-core.jar](http://java.net/jira/secure/attachment/49498/web-core.jar) and put it into <gf>/modules folder.

#### **[Back to top](#page-0-2)**

### <span id="page-6-2"></span>**Our workflow requires that developers mark issues as fixed and hand them over to QA. Is there a state in YouTrack that lets us do that, something like "Fixed not tested"?**

Currently, in YouTrack 2.x, you can arrange the verification workflow using tags or custom fields. With tags, you can organize the workflow via creating shared tags, and customizing notifications for the tags, so all the team members will be notified on time. See [Fixed Not Tested](http://www.jetbrains.net/devnet/thread/283573?tstart=0) in JetBrains Developer Community for guidelines.

With custom fields, an administrator can create a new custom field and attach it to the project. For example, your project can have a custom field "Verify state", with enum[1] type, and enumeration bundle of the following values: Fixed not Tested, Verifying, Verified, Not Verified, Back in development. The con of this method is that in YouTrack 2.x you cannot customize receiving notifications by one particular field update, and the workaround would be a simultaneous change of assignee along with updating such custom field, or a combination of custom fields and tags. For more details about custom fields please refer to the [Custom Fields](http://confluence.jetbrains.com/display/YTD3/Custom+Fields) page.

The good news are that in the upcoming YouTrack Energy version we are going to provide a custom workflow support, please stay tuned for updates.

#### **[Back to top](#page-0-2)**

### <span id="page-6-3"></span>**I have an account in YouTrack, but now I want to log in using my OpenID. How can I associate my OpenID to my existing account?**

First of all, log in to YouTrack with your OpenID. If your OpenID provider reports the same e-mail address as the one registered for your existing YouTrack account, then the OpenID will be automatically associated with the account. If your OpenID e-mail address differs from the YouTrack account's e-mail, then upon login a new account will be created. In this case, YouTrack administrator should merge the new account with the existing one, so that OpenID will be associated to the existing user account.

#### **[Back to top](#page-0-2)**

### <span id="page-7-0"></span>**How do I search for issues, which were created/updated/resolved before specific date?**

To search for a date before specific one, you can use search by a date range. For example, to find all unresolved issues assigned to you, which were created before January 12th, 2012, you can use the following search query:

for: me #Unresolved created: 1900-01..12-01-2012

#### 

#### **[Back to top](#page-0-2)**

### <span id="page-7-1"></span>**Is there an easy way to create multiple issues with the same set of attributes, tags etc.?**

Of course there is!

- 1. Create multiple new issues, one by one, without specifying their attributes.
- 2. Search for your recent reported issues:
- by: me
- 3. Select the recently reported issues that should have identical attributes and/or tags.

- 4. Press **Ctrl+Alt+J** to open the Command window, and apply a single command to the selected issues.
- For example, the following command: for me project YouTrack subsystem Wiki priority normal fix for next version will assign all selected issues to you, move them to subsystem Wiki in project YouTrack, set them to normal priority, and schedule them to be fixed for next version.
- 5. Press **Ctrl+Enter** to apply the command.

#### **[Back to top](#page-0-2)**

### <span id="page-7-2"></span>**How do I create subtasks in YouTrack?**

Instead of creating subtasks, you create links between issues. Predefined issue link types include "duplicates", "depends on" and "relates to". Administrators are able to add other issue link types if necessary. To create a relationship:

- 1. In the list of issues, select one or more issues that relate, depend on or duplicate other issues.
- 2. In the **Link** menu on the toolbar, choose **duplicates**, **depends on**, or **relates to**.
- 3. When the Command window displays with a corresponding command, type the ID of the issue that selected issues should be linked to, or execute full-text search for the issue. To link selected issues to several issues, repeat the command:

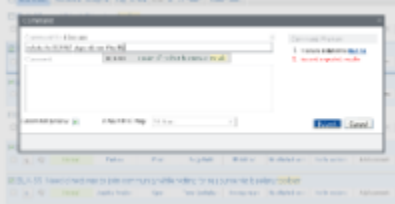

4. Click **Submit** or press **Ctrl+Enter** to apply the relationship(s).

Alternatively, consider using [tags](http://www.jetbrains.com/youtrack/features/organize.html#Tags) for grouping issues.

#### **[Back to top](#page-0-2)**

### <span id="page-7-3"></span>**Can I visually distinguish between features, bugs and other issue types in the list of issues?**

Out of the box, YouTrack doesn't let you configure colors, custom formatting or other means of visually highlighting various issue types. However, there's a workaround: you can mark different issue types with tags. For example, if you want to introduce custom highlighting for bugs and features, you might do the following:

- 1. Search for unresolved bugs assigned to you:
- #unresolved for: me #bug
- 2. In the list of issues, press **Ctrl+A** to select all issues (if the list of issues takes more than a single page, additionally click **Select all issues** in the yellow tooltip that appears just above the list of issues after you have pressed **Ctrl+A**.)
- 3. Type command tag bug.
- 4. Press **Ctrl+Enter** to apply the tag to selected issues.
- 5. Execute steps 1-4 upon unresolved features assigned to you. To find them, enter #unresolved for: me #feature in the search box, and call the new tag "feature".
- 6. For each of the two created tags, click the pencil icon in the **Tags** pane to modify their colors. For example, highlight "bug" with red and "feature" with blue:

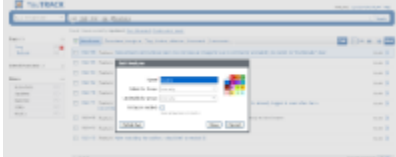

7. Click **Settings** in the toolbar and make sure that the **Tags** check box is selected in the **Visibility** tab:

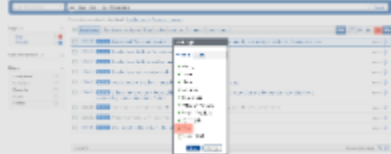

8. Search for all your unresolved features: #unresolved for: me. Both bugs and features are in the list of issues are now marked with tags corresponding to their type:

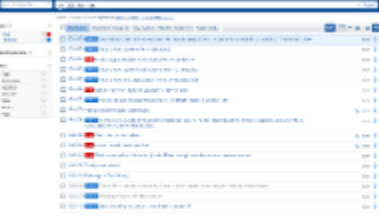

**[Back to top](#page-0-2)**

## <span id="page-8-0"></span>**Integration with External Tools**

### <span id="page-8-1"></span>**Does YouTrack support LDAPS? How can I configure integration for LDAPS?**

Yes, YouTrack supports LDAPS (LDAP over SSL) protocol. For details about configuration, please refer to the [LDAP Integration](http://confluence.jetbrains.com/display/YTD3/LDAP+Integration) page.

**[Back to top](#page-0-2)**

### <span id="page-8-2"></span>**I try to connect my YouTrack server in Tasks configuration in my IDEA-based IDE, but it seems to be not working. What's wrong?**

Most likely you did not enable REST API on your YouTrack server. To enable the REST API in YouTrack:

- 1. Open **Administration > Settings** page
- 2. In the **System** pane, select the **REST API** check box.

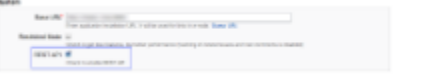

That's it. Just try to connect your YouTrack server from your IDE again.

#### **[Back to top](#page-0-2)**

### <span id="page-8-3"></span>**I have some problems with my Mailbox Integration. How can I enable detailed logging?**

To enable logging for Mailbox integration, in the file <YouTrack installation directory>/WEB-INF/classes/jetbrains/charisma/main/log4j.xml change the following code:

```
<category name="jetbrains.youtrack.mailbox">
   <priority value="WARN"></priority>
</category>
```
to

```
<category name="jetbrains.youtrack.mailbox">
  <priority value="DEBUG"></priority>
</category>
```
#### That's it!

#### **[Back to top](#page-0-2)**

## <span id="page-9-0"></span>**Integration with Version Control Systems**

### <span id="page-9-1"></span>**How to integrate YouTrack with different version control systems?**

YouTrack can be integrated with version control systems via [TeamCity](http://www.jetbrains.com/teamcity/) 5.0 or later. For guidelines on TeamCity integration, see [Integration with](http://confluence.jetbrains.com/display/YTD3/Integration+with+TeamCity) [TeamCity](http://confluence.jetbrains.com/display/YTD3/Integration+with+TeamCity).

#### **[Back to top](#page-0-2)**

### <span id="page-9-2"></span>**Does YouTrack integrate with version control systems directly, without using TeamCity?**

No, it only integrates with VCS through TeamCity. TeamCity supports all major VCS's, including ClearCase, CVS, Perforce, StarTeam, Subversion, Team Foundation Server, Mercurial, and Visual SourceSafe. TeamCity Professional Edition is [available free of charge](http://www.jetbrains.com/teamcity/download/), making direct VCS support from YouTrack unjustified at this time. Should TeamCity move their VCS support functionality into a separate module, we might reconsider this possibility. For guidelines on TeamCity integration, see [Integration with TeamCity](http://confluence.jetbrains.com/display/YTD3/Integration+with+TeamCity).

#### **[Back to top](#page-0-2)**

### <span id="page-9-3"></span>**I have configured TeamCity integration but TeamCity doesn't convert issue IDs to links**

Make sure that your TeamCity installation successfully connects to your YouTrack installation. See [connection configuration guidelines](http://confluence.jetbrains.com/display/TCD5/Issue+Tracker+Tab) in TeamCity 5.x documentation.

#### **[Back to top](#page-0-2)**

### <span id="page-9-4"></span>**Is it possible to integrate YouTrack with several TeamCity servers? How can I do it?**

Yes, you can integrate YouTrack with several TeamCity servers. To configure integration, open the **[TeamCity Integration](http://confluence.jetbrains.com/display/YTD3/Administrator%27s+Guide#Administrator%27sGuide-TeamCityIntegration)** section in the Admin area, add your TeamCity servers, and do not forget [create correct](http://confluence.jetbrains.com/display/YTD3/Integration+with+TeamCity#IntegrationwithTeamCity-MappingProjects) [mappings](http://confluence.jetbrains.com/display/YTD3/Integration+with+TeamCity#IntegrationwithTeamCity-MappingProjects) between YouTrack projects and TeamCity projects.

#### **[Back to top](#page-0-2)**